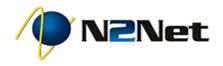

# UniVoice Hosted Phone Service Phone Quick Start Guide

# Outgoing Calls Note: Making a call from your phone using N2Net UniVoice Service does <u>not</u> require dialing 9 for an outside line.

#### To Dial: on-hook

- Dial the phone number using the dial pad.
- 2. Pick up the handset, headset or use speaker.

#### To Dial: off-hook

- Pick up handset, headset or use speaker.
- Dial the phone number using the dial pad.

#### **Extension Dialing**

Dial the three (3) or four (4) digit extension assigned to the person you wish to reach using the steps for making an Outgoing Call. International Calls\* \* International Calling is a feature that must enabled on your account before it can be used.

Dial the international number and be sure to prefix the international exit code and the country code.

Example: Calling the UK. 011 + 44 + xxxx + xxxxxx

#### Intercom

With an Intercom call, the phone does not ring the extension. Instead the phone will beep and its microphone and speaker will turn on.

1. Dial \*11 + Extension.

Example: To make an intercom call to extension 107, dial \*11107.

Incoming Calls An incoming call can be answered using the Handset, Speakerphone, or Headset.

Handset: Lift the handset off-hook.

<u>Speakerphone</u>: Press the SPEAKER button.

<u>Headset</u>: Please refer to the user guide for your headset. Often you will press the HEADSET button.

Attended Transfer Announce the transfer to the recipient.

- 1. Press the TRANSFER key or softkey on your phone.
- Enter the recipient's extension or external phone number.
- Wait for the recipient to answer and announce the call to the recipient.
- 4. Press the TRANSFER key again to complete the transfer.

## Blind Transfer The transfer goes straight to the recipient.

- 1. Press the TRANSFER key.
- Press the BLIND softkey. If no BLIND softkey, select BLIND on the screen menu.
- Enter the recipient's extension or external phone number.
- 4. Press SEND softkey.

#### Transfer to a Call Queue

- Follow the Blind Transfer or Attended Transfer directions using the Call Queue extension number as the recipient.
- 2. Press SEND softkey.

Additional documentation and information is available at http://support.n2net.net/phone.

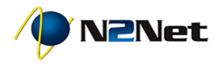

| Directed Call Pick Up                                                                                                    | Setting Up Your Voicemail Box                                                                                                    | Accessing Your Voicemail                                                                                                    | Voicemail Transfer                                                                                                    |
|----------------------------------------------------------------------------------------------------|----------------------------------------------------------------------------------------------------|----------------------------------------------------------------------------------------------------|----------------------------------------------------------------------------------------------------|
| Directed Call Pick Up allows you to<br>answer a call ringing at another<br>extension.<br>1. Dial *88 + Extension.<br>Example: If extension 131 is ringing,<br>dial *88131 to pick up the call.                                                                                           | The first time that you log into your<br>mailbox you are walked through<br>recording your name for the directory<br>& recording your personal greeting.<br>The greeting plays when a call is sent<br>to your mailbox.<br>Your recorded name is used in the<br>dial-by-name directory. | <ol> <li>Press the MESSAGES button<br/>on your phone or dial 5001 if<br/>you cannot identify a<br/>MESSAGES button on your<br/>phone.</li> <li>When prompted, enter you<br/>voicemail pin then press #.</li> <li>Listen to the prompts to</li> </ol> | <ul> <li>A Voicemail Transfer goes straight to<br/>the recipient's voicemail box without<br/>ringing their phone.</li> <li>1. Press the TRANSFER key or<br/>softkey on your phone</li> <li>2. Press the BLIND softkey.</li> <li>3. Press * + the recipient's<br/>extension.<br/>Example: *131.</li> <li>4. Press the TRANSFER key again<br/>to complete the transfer.</li> </ul> |
| <ul> <li>3-Way Conference Call <ol> <li>Call the first participant.</li> <li>Press the CONFERNCE key or softkey, dial the second participant's phone number.</li> </ol> </li> <li>After the second participant picks up your call, press CONFERNCE again to connect everyone.</li> </ul> |                                                                                                    | choose your option. Accessing Voicemail Remotely 1. Dial your office number and extension. 2. Wait until you hear your greeting. 3. Press * + your pin number.                                                                                       |                                                                                                    |

**UniVoice Hosted Phone Service** 

Phone Quick Start Guide

### Feature Codes

| Call Directly to Voicemail: | * + Extension      | Access Voicemail:                       | 5001 |
|-----------------------------|--------------------|-----------------------------------------|------|
| Intercom:                   | *11 + Extension    | Access Voicemail for Another Extension: | 5000 |
| Block Outbound Caller ID:   | *67 + Phone Number | Agent Logout:                           | *00  |
| Last Call Return:           | *69                | Agent Login:                            | *01  |
| Directed Call Pick Up:      | *88 + Extension    | Agent Login (One Call Only):            | *50  |

Additional documentation and information is available at http://support.n2net.net/phone.

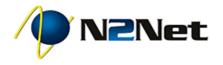

UniVoice Hosted Phone Service Phone Quick Start Guide

### **Voicemail Box Option Tree**

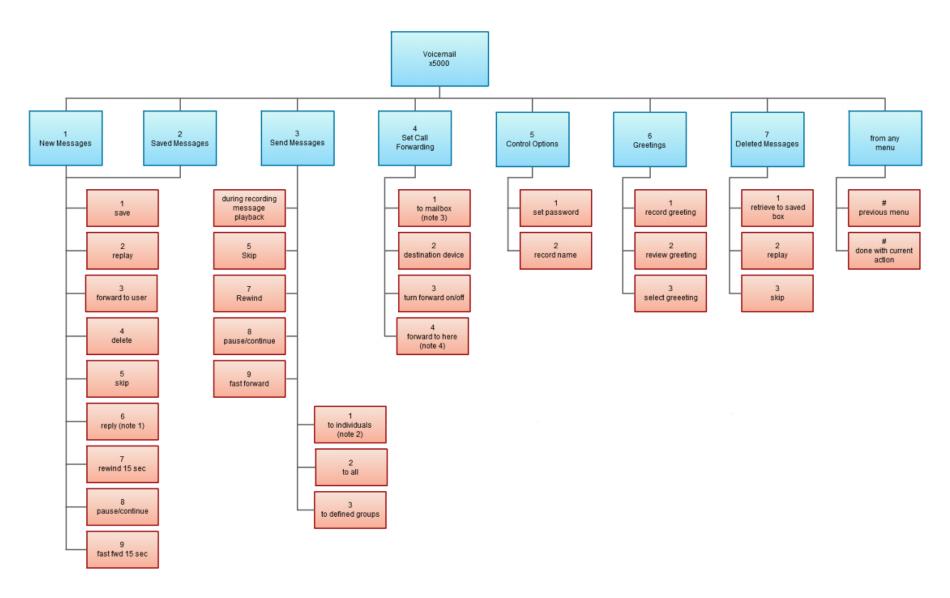